## 設定方法に関するご質問 Q&A

## Q1.設定を完了したが、元の画面に戻る方法がわから ない。

A1.画面の右上に表示されている×印をタッチすることで、元の画面 に戻ることができます。

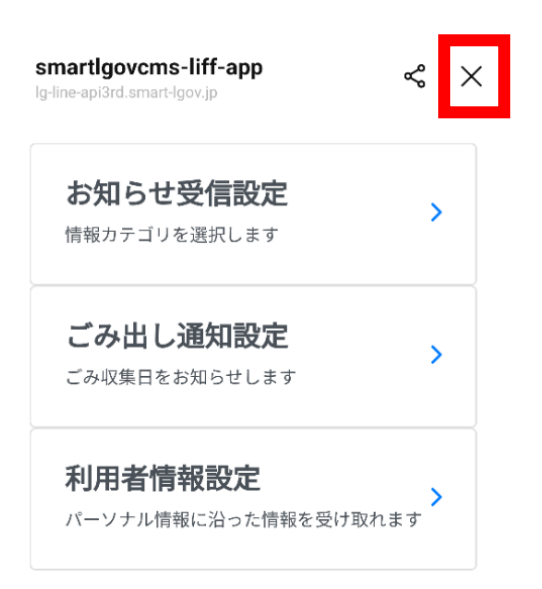

## 設定方法に関するご質問 Q&A

Q2.生年月日の設定方法について、何枚もカレンダー をめくる必要があり、辿り着くのが大変だ。

A1.以下の通り操作することで、より簡単な操作で目的のカレンダー を呼び出すことが可能です。

①表示されているカレンダーの赤く囲んだ箇所をタッチしてください。

| Android<br>端末 | 2024年<br>2月29日(木) |    |     |         |    |                     |     | ios<br>端末 |    | $\Omega$<br>2024年2月> |    |                |    |    |     |
|---------------|-------------------|----|-----|---------|----|---------------------|-----|-----------|----|----------------------|----|----------------|----|----|-----|
|               |                   |    |     |         |    |                     |     |           | E  | 月                    | 火  | 水              | 木  | 金  | 士   |
|               |                   |    |     | 2024年2月 |    |                     | ゝ   |           |    |                      |    |                |    | 2  | 3   |
|               | 日                 | 月  | 火 水 |         | 木  | 金                   | 土   |           | 4  | 5                    | 6  | $\overline{7}$ | 8  | 9  | 10  |
|               |                   |    |     |         |    | $1 \quad 2 \quad 3$ |     |           | 11 | 12                   | 13 | 14             | 15 | 16 | -17 |
|               | 4                 | 5  | 6   | 7       | 8  | 9                   | 10  |           |    |                      |    |                |    |    |     |
|               | 11                | 12 | 13  | 14      | 15 | 16                  | -17 |           |    |                      |    |                |    |    |     |

②回転式の西暦が表示されるので、誕生年を設定してください。

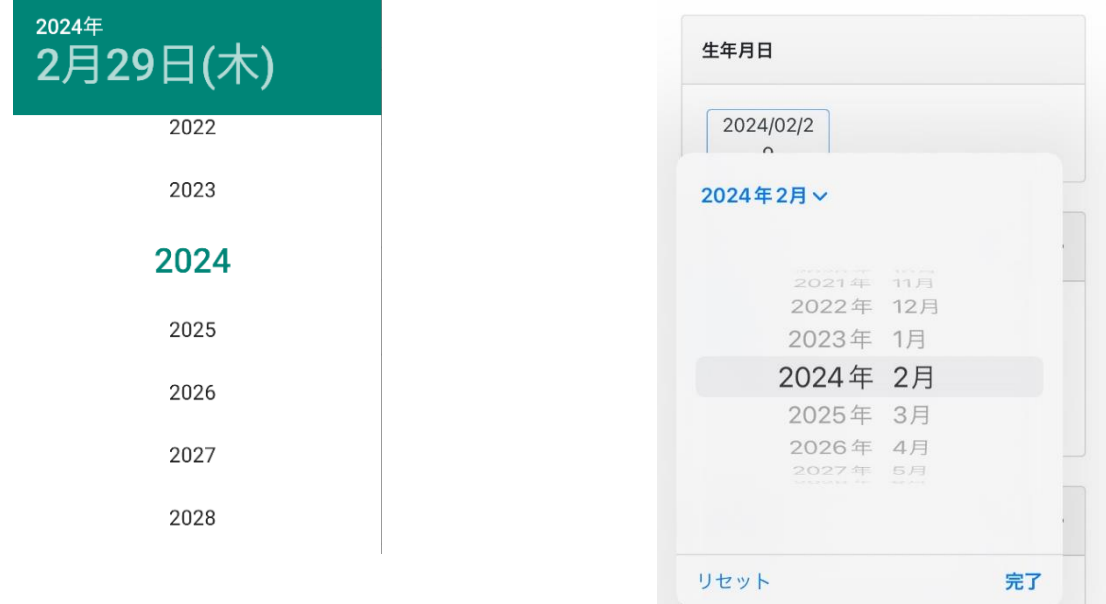